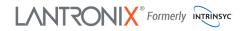

# Open-Q<sup>™</sup> 835 uSOM Development Kit Quick Start Guide

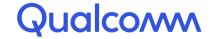

### **Package Contents**

- 1. Open-Q™ 835 μSOM with APQ8098 processor
- 2. Open-Q™ 835 µSOM Carrier board
- 3. AC Power Adapter
- 4. HDMI Video Cable
- 5. 4.5" FWVGA MIPI DSI LCD/touchscreen (optional accessory)
- 1. WLAN/BT PCB Antenna
- 2. Misc interface header (GPIO)
- 3. Power button
- 4. Volume + button
- 5. Volume button
- 6. User LEDs (red, blue green)
- 7. PCIe 1X Slot
- 8. Sensor expansion header
- 9. 12V DC input jack
- 10. Debug UART (USB MicroB)
- 11. USB Type-C connector
- 12. Battery charge config switch
- 13. SOM Power voltage adjust
- 14. Battery connector
- 15. Power source switch
- 16. HDMI video output
- 17. Power header
- 18. 3.5 mm headset jack
- 19. Configuration DIP switches
- 20. MIPI camera 2 connector
- 21. Micro SD slot (on bottom)
- 22. MIPI camera 1 connector
- 23. MIPI camera 0 connector

- 24. Audio Out Expansion Header
- 25. SOM power measurement header
- 26. Power and Charging LEDs
- 27. Audio In Expansion Header
- 28. Haptic output header
- 29. WLAN PCB Antenna
- 30. MIPI DSI LCD/touchscreen connector to interface with Intrinsyc display adapter
- 31. UFS flash memory
- 32. APQ8098 CPU with PoP RAM
- 33. Wi-Fi RF section under shield
- 34. WLAN antenna connector 1 U.FL
- 35. WLAN antenna connector 2 U.FL
- 36. Open-Q 835 μSOM

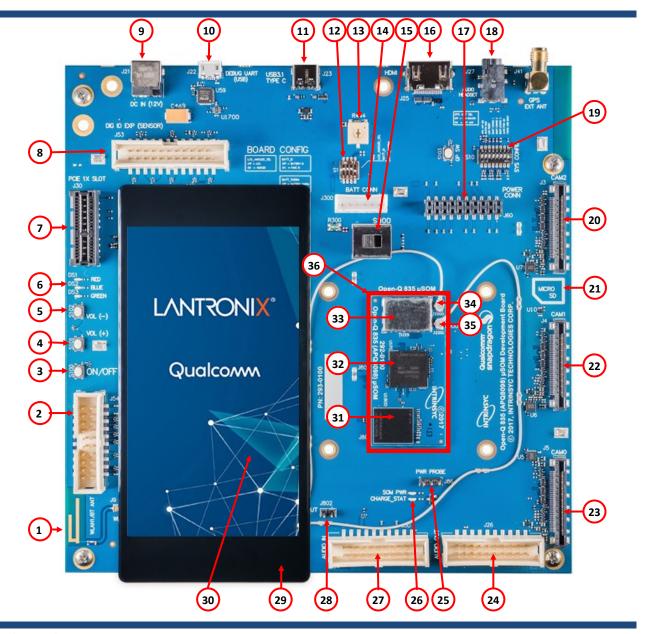

Your use of this document is subject to and governed by those terms and conditions (<a href="https://www.intrinsyc.com/legal-terms/qualcomm@">https://www.intrinsyc.com/legal-terms/qualcomm@</a> (APQ8098), which you or the legal entity our represent, as the case may be, accepted and agreed to when purchasing an Open-Q<sup>TM</sup> 835 uSOM Development Kit from Intrinsyc Technologies Corporation ("Agreement"). You may use this document, which shall be considered part of the defined term "Documentation" for purposes of the Agreement, solely in support of your permitted use of the Open-Q<sup>TM</sup> 835 uSOM Development Kit under the Agreement. Distribution of this document is strictly prohibited without the express written permission of Intrinsyc Technologies Corporation and its respective licensors, which they can withhold, condition or delay in its sole discretion.

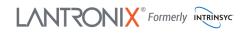

## Open-Q<sup>™</sup> 835 uSOM Development Kit Quick Start Guide

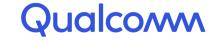

#### **Development Kit Setup**

- 1. At a static-safe workstation, remove the development kit board carefully from the anti-static bag
- 2. If you do not have the optional LCD then connect the HDMI cable from the development kit (#16) to an HDMI display.
- 3. Connect the Power Adapter to the 12V DC Jack (#9), then press and hold the power button (#3) for approximately 3 seconds. If using the LCD you will see the boot menu appear first, followed by the Intrinsyc logo as the board boots up. If using HDMI the screen will remain blank for approximately 45 seconds before the Android screen appears.

#### 4. Documentation and software

To access product documentation (schematics, user guides, programming guides, tech notes...), platform BSP software and much more, please register your product on our support site at the link below.

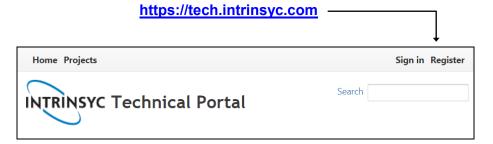

If you have previously registered on our support site for a different product, please contact us to request support access for your new product:

https://helpdesk.intrinsyc.com

Please include the platform name (Open-Q 820, 410 etc.) and the SOM serial number in your message.

### **Development Kit Support**

For more information or assistance, you can contact us at:

https://helpdesk.intrinsyc.com

Intrinsyc also provides technical information and videos on Qualcomm processors at:

#### http://www.intrinsyc.com/resources

Should you require additional technical support for your Development Kit you can purchase a block of technical support hours from the Intrinsyc store:

https://www.intrinsyc.com/support

Thank you for purchasing the Open-Q 835 µSOM Development Kit